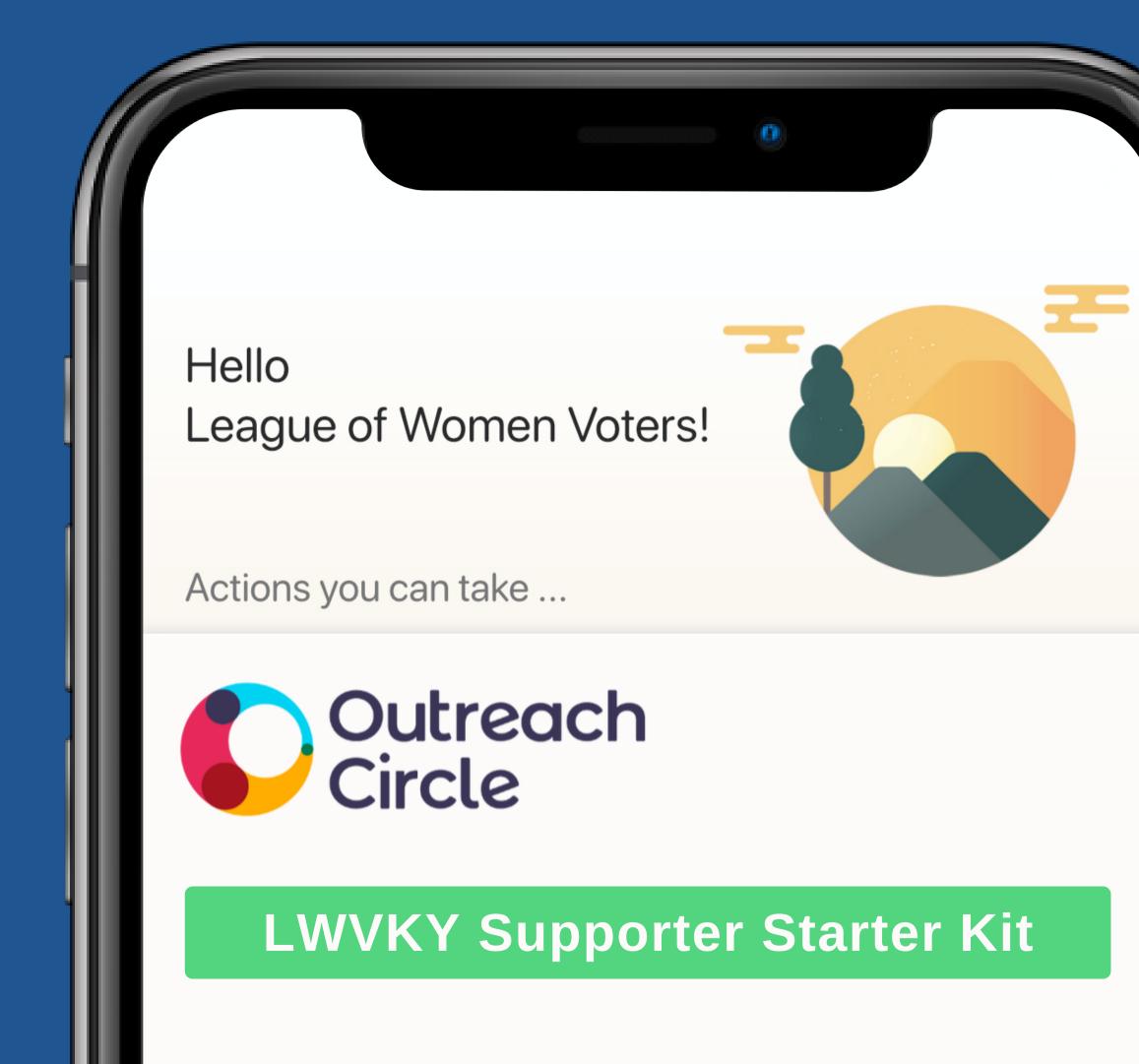

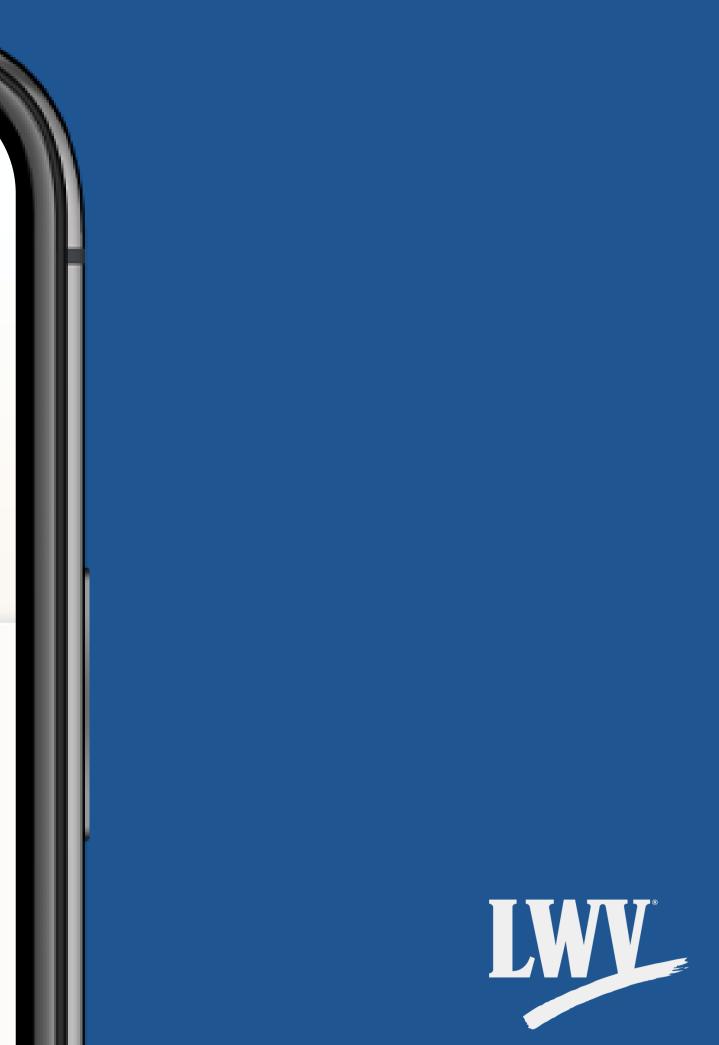

### LEAGUE OF WOMEN VOTERS® OF KENTUCKY

### Why OutreachCircle?

Even before COVID-19 impacted our communities, we knew that LWV needed to diversify our digital organizing strategy. The League of Women Voters' mission is to empower voters, defend democracy, and serve our communities across the nation. To make this possible, we need to bring more voices into the conversation. As an organization that envisions a democracy where every person has the desire, the right, the knowledge, and the confidence to participate, the League must become a more accessible organization. We must ask ourselves as League members: *how can League members and newcomers alike stay connected with the League of Women Voters? How can we mobilize our supporters around important causes?* 

While over 100 years of activism has proven to LWV that this conversation has no end, it begins today with OutreachCircle.

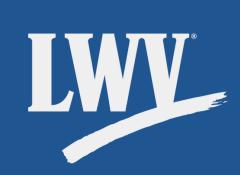

### About your Supporter Kit

You do **not** need to be a technology expert to effectively use OutreachCircle.

This OutreachCircle Supporter Kit and its accompanying resources are designed to:

- Introduce League members and Supporters to their League's OutreachCircle
- Maximize current LWV work
- Empower voters and defend democracy

### In League Power

Remember that no League or League member is in it alone. The LWVUS OutreachCircle team is and will be available to offer you technical support and guidance before, during, and after setup.

## Now...let's get started!

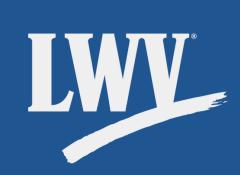

### Step 1.

## **Access OutreachCircle**

The OutreachCircle app is **free** for both Apple (iPhone) and Android (Samsung Galaxy, Google Pixel, etc.).

For non-smartphone users, OutreachCircle is also available online. **To access OutreachCircle on your computer**, click on the button below or enter the web address into your web browser.

### outreachcircle.com

**To access the OutreachCircle on your smartphone**, you'll first need to download the app. We can help with that!

If you already have the app, don't need help downloading it onto your phone, or if you only plan on accessing OutreachCircle through your computer, you can skip ahead to Step 2 while we set up smartphone users.

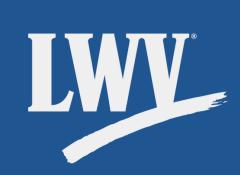

### Step 1.

## Access OutreachCircle (continued)

The OutreachCircle app is available for free on both the iPhone App Store and Android Google Play app stores. If you're not sure what your phone's app store looks like, take a look below.

### iPhone users: look for

### Android users: look for

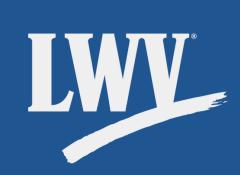

### Step 1.

## Access OutreachCircle (continued)

Once you've opened your smartphone's app store, follow the instructions below:

- Search for "OutreachCircle" in the search bar.
  - $^{\circ}$  On both iPhone and Android app stores, the search area is indicated by the  $\mathbf{Q}$  icon.
- Select the option to download the OutreachCircle app.
   Remember: the app is 100% free.
  - The app store may ask for your password to confirm your download. If you don't remember your password, follow your phone's instructions on how to reset your password.
- Wait for the download to complete, then open the OutreachCircle app.

Now let's get you set up with an account!

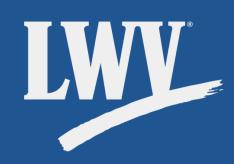

## Step 2. Sign in

There are **two** kinds of OutreachCircle account:

- Admin: an account that your League will use to control its OutreachCircle and publish content.
  - There may be more than one Admin per OutreachCircle.
- Supporter: This is your account! Using your Supporter account, you and other League members can interact with League OutreachCircles.
  - As a Supporter, you can follow more than one League's OutreachCircle.

Got it? Awesome! Now let's get your Supporter account set up.

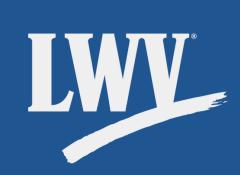

When you first open the OutreachCircle app, you'll see something similar to the image on the right.

First things first, let's get you signed in.

Keep an eye out for the **S**icon.

We'll use it to help show you exactly where to look.

Ready? So are we!

Tap the "Sign In" button.

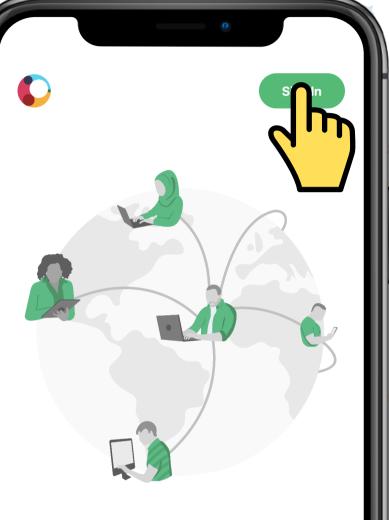

### Support your favorite cause or campaign Anytime, Anywhere

| Search for an O    | utreachCircle           |                         | Q         |
|--------------------|-------------------------|-------------------------|-----------|
| Search for a campa | ign or cause by city, s | tate, name, app code or | zip code. |
|                    |                         |                         |           |
|                    |                         |                         |           |
|                    |                         |                         |           |
|                    |                         |                         |           |

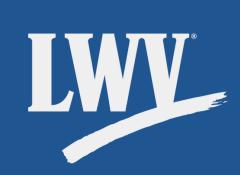

OutreachCircle will bring up the screen on the right. You have a few different options for signing in.

Selecting Google, Facebook, or Apple will prompt a login popup similar to the ones below.

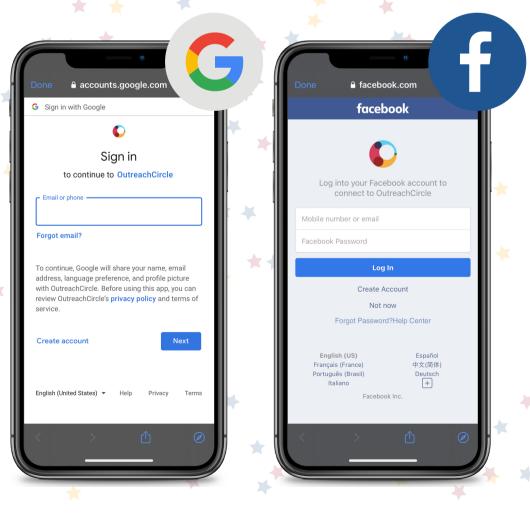

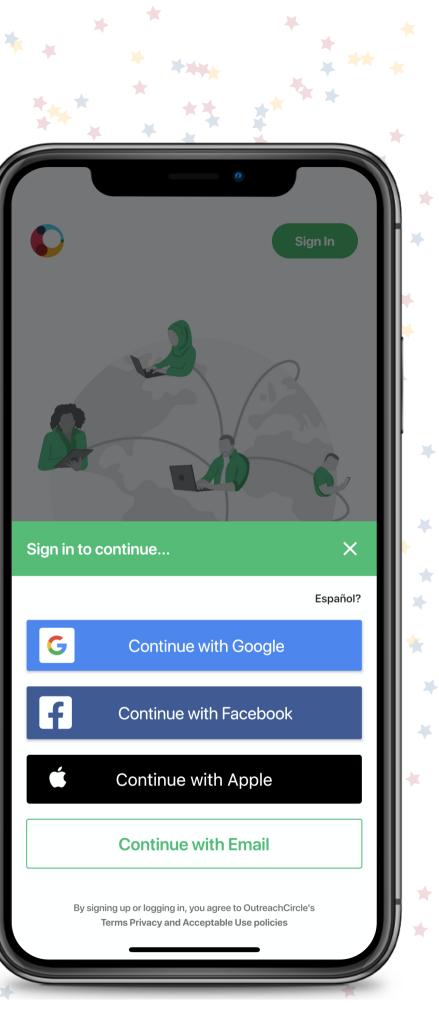

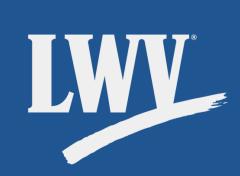

Worried about privacy? We get it! Remember that if you decide to sign in with Google, for example, you are **not** giving OutreachCircle access to emails. OutreachCircle has a very strict privacy policy.

If you want to sign in using Google, Facebook, or Apple, type in the requested information, follow the prompts to proceed, and skip ahead to Step 3!

If you don't want to sign in using Google, Facebook, or Apple, you can create an account using your email address. Tap **"Continue with Email"** to select that option.

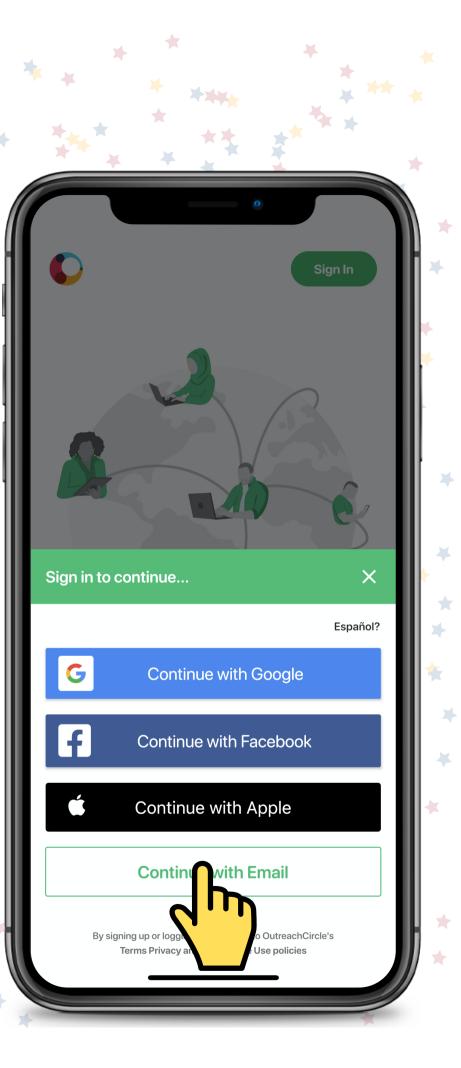

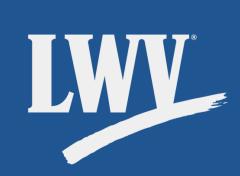

Type in the email address you'd like to use.

OutreachCircle won't spam you with emails, but your League's OutreachCircle might opt to send you alerts when your help is needed on a particular action.

Once you have your email typed in, tap **"Next"** to continue.

**Continue with Email** Preferred Email Address By signing up or logging in, you agree to OutreachCircle's Terms Privacy and Acceptable Use policies 0 S g b n m Ζ  $\langle \times \rangle$ С Х V 0 123 space next

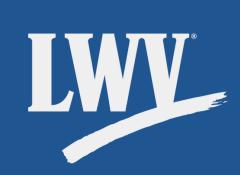

OutreachCircle will then prompt you to set your password.

Tap "Next" once you have this entered.

| 0                                                                                   |              |
|-------------------------------------------------------------------------------------|--------------|
| Continue with Email                                                                 | ×            |
| Preferred Email Address                                                             | (×)          |
| Looks like you are signing up for the first time. Creat giving a password.          | Ŭ            |
| Enter a password                                                                    | O            |
|                                                                                     | Can't Login? |
| C xt                                                                                |              |
|                                                                                     |              |
|                                                                                     |              |
|                                                                                     |              |
| By signing up or logging in, you agree to Out<br>Terms Privacy and Acceptable Use p |              |
|                                                                                     |              |

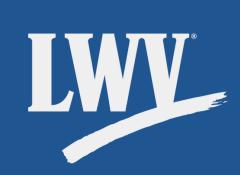

Enter your zip code and phone number. When you've typed this in, the app will ask you to confirm the information (shown below).

Tap the suggested zip code to confirm, then the **"Done"** button.

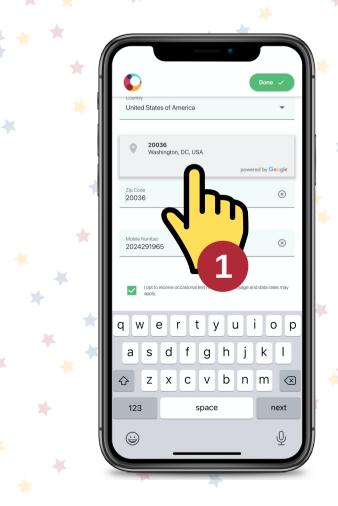

| *** * *                             |   |            |     |
|-------------------------------------|---|------------|-----|
|                                     | 0 |            |     |
|                                     |   | Dor        |     |
| Before we continue                  |   | 4          |     |
| our location helps us deliver the   |   | t for you. | 2   |
| Country<br>United States of America |   |            | •   |
|                                     |   |            | - 1 |
| Zip Code                            |   |            | _ 1 |
|                                     |   |            | - 1 |
| Mobile Number                       |   |            | _ 1 |
|                                     |   |            | - 1 |
|                                     |   |            | - 1 |
|                                     |   |            | - 1 |
|                                     |   |            | - 1 |
|                                     |   |            | - 1 |
|                                     |   |            | - 1 |
|                                     |   |            | - 1 |
|                                     |   |            | - 1 |
|                                     |   |            |     |

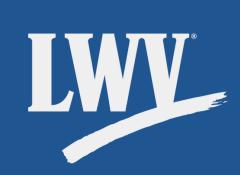

Depending on the phone you're using, you might get a popup asking if it's okay for OutreachCircle to send you notifications.

The decision is up to you, but we recommending allowing notifications so that you can stay as up-to-date as possible.

Either way, that's it! You're officially signed in!

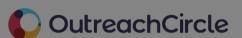

"OutreachCircle" Would Like to Send You Notifications Notifications may include alerts,

sounds, and icon badges. These can be configured in Settings.

лl

Don't Allow

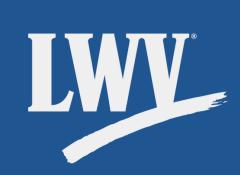

## Step 3. Find a League

When you first open the app, you'll see you Actions page.

This is your "home" page.

Actions posted by OutreachCircles that you follow will show up here, similar to your "feed" on social media.

There's not much here though...let's change that!

Tap the **"Explore"** tab on the lower left-hand side get started.

Hello League of Women Voters

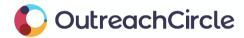

Account

.d

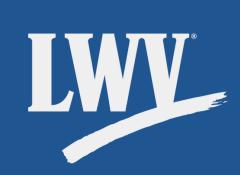

This is the Explore tab.

From here, you can search for OutreachCircles to join. You're not limited to your own League; you can join as many local and state Leagues as you want!

For now, let's get you set up with LWVKY.

### C OutreachCircle

#### Search OutreachCircle

Search for an OutreachCircle

You can search by city, state, name, app code or zip

Couldn't find an OutreachCircle?

If the campaign or organization you want to support is not on OutreachCircle, please introduce them to us at info@outreachcircle.com. We would be happy to give them a demo!

лĿ

Impact

Account

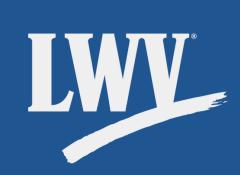

In the search bar, type in the name of the League you'd like to follow. In this case, we want to find LWV Kentucky so let's try typing in the state.

As you type, OutreachCircle will suggest OutreachCircles to help you narrow down your search.

To cast a wider net, or if you aren't sure of the OutreachCircle's name, you can tap the blue "Show all...results" button at the bottom of the suggestions queue.

Let's finish typing.

| *** | * * *                                             |                                       |
|-----|---------------------------------------------------|---------------------------------------|
|     | 0                                                 |                                       |
| ← k | entucky                                           | $\otimes$                             |
| -   | f Women Voters of <b>Kentu</b><br>ille, KY, 40206 | <b>Cky</b><br>App Code: <b>MFT652</b> |
|     | f Women Voters of Lexing<br>ton, KY, 40522        |                                       |
|     |                                                   |                                       |
|     |                                                   |                                       |
|     |                                                   |                                       |
|     |                                                   |                                       |
| q w | ertyu                                             | ı i o p                               |
| as  | d f g h                                           | jkl                                   |
| δZ  | xcvb                                              | n m 🗵                                 |
| 123 | space                                             | done                                  |
|     |                                                   |                                       |
|     |                                                   | Ŷ                                     |

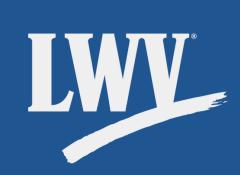

Once you've found the League you're looking for, tap the correct suggestion to select it.

If you can't find your League:

- Consider trying the "Show all...results" button from the last slide.
- Contact your League to confirm the name your League
- is listed under.
- Scan your League's
   OutreachCircle QR code.

|     | + +                           |     | 0                             |                    |
|-----|-------------------------------|-----|-------------------------------|--------------------|
| ~   | kentucky                      |     |                               | $\times$           |
|     | e of Women V<br>sville, KY, 4 | _   |                               | ode: <b>MFT652</b> |
|     | e of Women<br>ngton, KY, 4    |     | ngton(K)<br><sub>App Co</sub> | Y)<br>ode: DUV861  |
|     |                               |     |                               |                    |
|     |                               |     |                               |                    |
|     |                               |     |                               |                    |
| q w | e r                           | t y | ui                            | o p                |
|     | s d                           | fg  | h j                           | k I                |
| а   |                               |     | · ·                           |                    |
| a   | zx                            |     | b n                           | m 🗵                |
|     | zx                            |     |                               |                    |
|     | ZX                            |     |                               | m 🗵                |

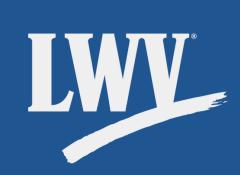

You've made it to the LWVKY OutreachCircle.

You'll see some of the League's OutreachCircle information, including:

- The number of Supporters
- The number of active Actions
- Information about the League
- Time to join your first
- OutreachCircle! Tap the green "View Actions" button.

LEAGUE OF WOMEN VOTERS\* League of Women Voters of Kentucky Louisville, KY, 40206 92 24 SUPPORTERS ACTIONS Welcome to the League of Women Voters of Kentucky Outreach Circle. This is a space where the League can share key information ranging from upcoming events, election information, candidate forums, educational videos, and other resources. Outreach Circle does not receive any of your contacts' information That stays on your device, Outreach Circle simply facilitates your ability to connect with friends and family to share voting information and other information that allows them to be involved with making democracy work! There are 5+ actio available.

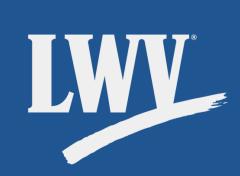

Success! LWVKY OutreachCircle actions will now appear on your Actions tab.

Your Actions tab will show you a combination of Actions from the OutreachCircles you join. To narrow down your feed:

- Use the Explore tab to search for specific OutreachCircles.
- Click on a specific
   OutreachCircle logo or name.

Before we move on, tap the **"Share"** button.

LEAGUE OF WOMEN VOTERS\* League of Women Voters of Kentucky Louisville, KY, 40206 93 24 SUPPORTERS ACTIONS Welcome to the League of Women Voters of Kentucky Outreach Circle. This is a space where the League can share key information ranging from upcoming events, election information, candidate forums, educational videos, and other resources. Outreach Circle does not receive any of your contacts' information That stays on your device, Outreach Circle simply facilitates your ability to connect with friends and family to share voting information and other information that allows them to be involved with making democracy work! Actions you can take ...

League of Women Voters of

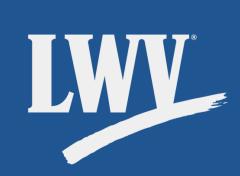

From here, you can share an OutreachCircle.

If a friend opens their smartphone camera or QR reader and focuses on the QR code, they'll automatically be directed to the OutreachCircle.

On this page, you'll also find the OutreachCircle's recruitment link. Know someone who cares about advancing voting right? Share it!

To get back to the home screen, use the back button until you can tap the **"Actions"** tab.

| *<br>**        |                                                                                           |
|----------------|-------------------------------------------------------------------------------------------|
|                |                                                                                           |
| ń <sup>°</sup> | Share                                                                                     |
|                | ds go to OutreachCircle.com and search for<br>] or scan with a QR reader or iPhone camera |
|                |                                                                                           |
|                |                                                                                           |
|                | COr                                                                                       |
|                | Share the recruitment link with friends                                                   |
| •              | https://outreachcircle.com/MFT652                                                         |
|                |                                                                                           |
|                |                                                                                           |
|                |                                                                                           |
|                |                                                                                           |
|                |                                                                                           |

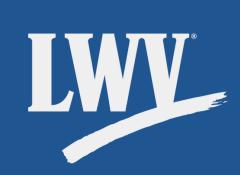

## Step 3.

## **Complete an Action**

Awesome! Your Actions tab will show you a personalized feed based on the OutreachCircle(s) you join.

Now that you're a little more familiar with OutreachCircle, we'll show you how to complete an Action. If your League has a similar Action set up, feel free to follow along!

It looks like our League posted a welcome message and gave us the option to share the OutreachCircle with our friends!

We'll click the "Share" button.

League of Women Voters of Kentucky 3/19/2021

#### Who We Are: the LWVKY

Are you interested in fair elections? Do you want transparency in government? Do you think that voters should choose our representatives versus representatives choosing their voters? We do too! We are the League of Women Voters of Kentucky The League of Women Voters is a nonpartisan organization that was established in 1920 to educate women about their new right to vote. Over the years, we have expanded our mission to voter education of all people. We are an organization of people who value democracy and fair government. We believe that democracy works best when everyone participates by learning about issues and then casting a ballot in each and every election, whether it is a local, state or federal election. We advocate for fair voting processes and other issues. Any person who subscribes to the purposes and policies of the League is welcome to become a member regardless of gender, political affiliation, or race. Learn more about the work of the LWVKY at LWVKY.org

LEAGUE OF WOMEN VOTERS' OF KENTUCKY

Share

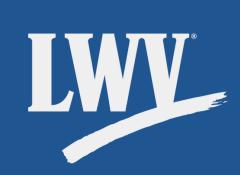

Your League's OutreachCircle Admins can customize the ways you can share a post.

For this one, it looks like we can share it via email, text message, or through an app.

If you're using OutreachCircle on a computer, you won't be able to using the texting option.

For our example, we'll share via email.

League of Women Voters of Kentucky 3/19/2021

#### Who We Are: the LWVKY

Are you interested in fair elections? Do you want transparency in government? Do you think that voters should choose our representatives versus representatives choosing their voters? We do too! We are the League of Women Voters of Kentucky. The League of Women Voters is a nonpartisan organization that was established in 1920 to educate women about their new right to vote. Over the years, we have expanded our mission to voter education of all people. We are an organization of people who value democracy and fair government. We believe that democracy works best when everyone participates by learning about issues and then casting a ballot in each and every election, whether it is a local, state or federal election. We advocate for fair voting processes and other issues. Any person who subscribes to the purposes and policies of the League is welcome to become a member regardless of gender, political affiliation, or race. Learn more about the work of the LWVKY at LWVKY.org

LEAGUE OF WOMEN VOTERS\*

Email vour

Text vour

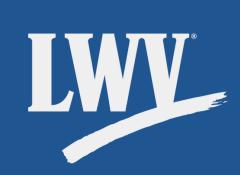

OutreachCircle is an incredibly intuitive tool and will walk us through the process from start to finish. How helpful!

First, we'll personalize our message.

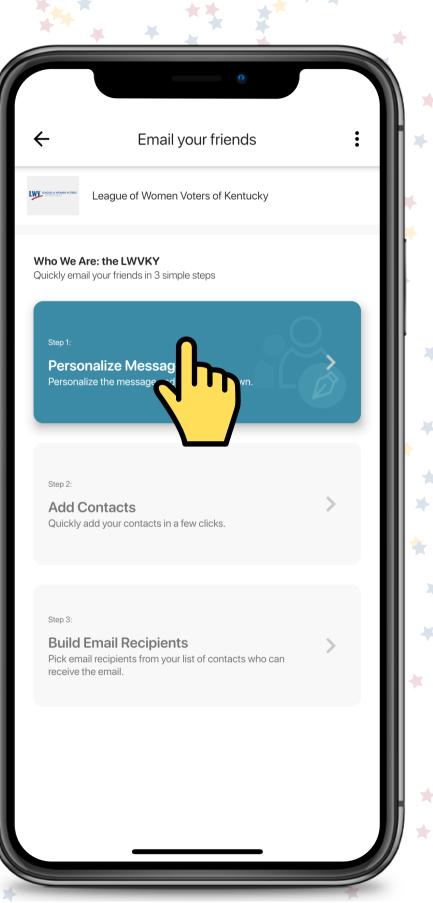

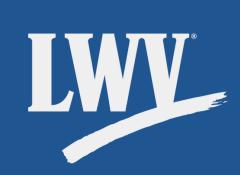

Your League's Outreach Admin can pre-write emails, text, and app posts based on the intended message. That said, at the end of the day, it's your message and you can customize it as needed!

To edit our message, we'll click the **"Edit"** button on the bottom right-hand side.

### Personalize Message

SUBJECT

League of Women Voters of Kentucky: Who They Are

✓ Done

#### EMAIL MESSAGE

#### Hello

Since you are interested in voters having a say in government, I wanted to let you know about the work of the League of Women Voters of Kentucky. They have been fighting for voting rights, education and transparency in government for over 100 years. What is great is that they are a nonpartisan organization, so they do not support or oppose specific political parties or candidates for office.

They are doing a lot of great work to make the redistricting process more transparent, so that voters choose their legislators and not the other way around, where legislators carve out strangely shaped districts to choose their voters. You may have seen that they advocated for voters so they could have safer voting choices during the global pandemic so people could still cast their ballot without risking their health. Learn more about the LWVKY by joining their OutreachCircle

Click here to support our efforts.

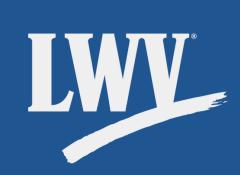

From here, we can edit both the subject and message of our email. We'll tap the "Edit Message" button, tweak our email, then tap the "Save" and "Done" buttons.

#### × Edit Message

EMAIL MESSAGE Hello, Since you are interested in voters having government, I wanted to let you know abo of the League of Women Voters of Kentucky have been fighting for voting rights, education transparency in government for over 100 years. s great is that they are a nonpartisan organization they do not support or oppose specific political parts or candidates for office. They are doing a lot of great work to make the

Iney are doing a lot or great work to make the redistricting process more transparent, so that voters choose their legislators and not the other way around, where legislators carve out strangely shaped districts to choose their voters. You may have seen that they advocated for voters so they could have safer voting choices during the global pandemic so people could still cast their ballot without risking their health. Learn more about the LWVVKY by joining their OutreachCircle

B I ⊻ | ≣ ≡ ≡ | ⊟ ⊞ ∅

RESTORE ORIGINAL

OUTREACHCIRCLE LINK: https://outreachcircle.com/MFT652

#### Click here to support our efforts.

overnment, I wanted to let you I 3 of the League of Women Voters of K have been fighting for voting rights, e ransparency in government for over 100 great is that they are a nonpartisan organizatior ney do not support or oppose specific political partie or candidates for office. They are doing a lot of great work to make the districting process more transparent, so that voters pose their legislators and not the other way around where legislators carve out strangely shaped districts to choose their voters. You may have seen that they advocated for voters so they could have safer voting choices during the global pandemic so people could still cast their ballot without risking their health.

OutreachCircle <u>Click here to support our efforts.</u>

earn more about the LWVKY by joining their

#### Personalize Messag

### League of Women Voters of Kentucky: Who They Are

#### MAIL MESSAGE

#### Hello,

Since you are interested in voters having a say in government, I wanted to let you know about the work of the League of Women Voters of Kentucky. They have been fighting for voting rights, education and transparency in government for over 100 years. What is great is that they are a nonpartisan organization, so they do not support or oppose specific political parties or candidates for office.

They are doing a lot of great work to make the redistricting process more transparent, so that voters choose their legislators and not the other way around, where legislators carve out strangely shaped districts to choose their voters. You may have seen that they advocated for voters so they could have safer voting choices during the global pandemic so people could still cast their ballot without risking their health. Learn more about the LWVKY by joining their OutreachCircle

<u>Click here to support our efforts.</u>

Z Edit Cessage

Edit Subject

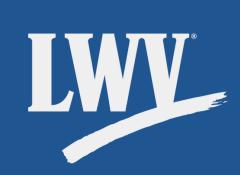

Next, we need to add contacts.

We'll tap **"Add Contacts"** to enter the contacts menu.

Email your friends League of Women Voters of Kentucky Who We Are: the LWVKY Quickly email your friends in 3 simple steps Step 1: Personalize Message League of Women Voters of Kentucky: Who They Are Add Contacts Quickly add your contact Step 3: **Build Email Recipients** Pick email recipients from your list of contacts who can receive the email.

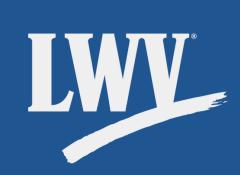

We haven't added any contacts to our OutreachCircle account, so this looks pretty empty right now.

We'll tap the "Add Contacts" button to add some.

| Add Contacts                 |      |
|------------------------------|------|
| Your Privacy is Our Priority | *    |
|                              |      |
|                              |      |
|                              |      |
|                              | *    |
| No Contacts Added            | *    |
| E Adc Intacts                |      |
|                              | )) * |

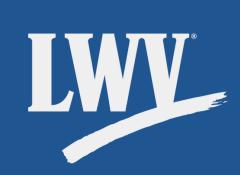

You can add contacts by typing them in or by importing them from your phone or email account. Importing your contacts is a fast, easy, and safe way to connect with tens, hundreds, even *thousands* of your contacts.

Remember: your privacy and security is OutreachCircle's priority. Importing your contacts does not "give" them to OutreachCircle. It simply allows the app to communicate with your phone or email when you want to share a post or send a message.

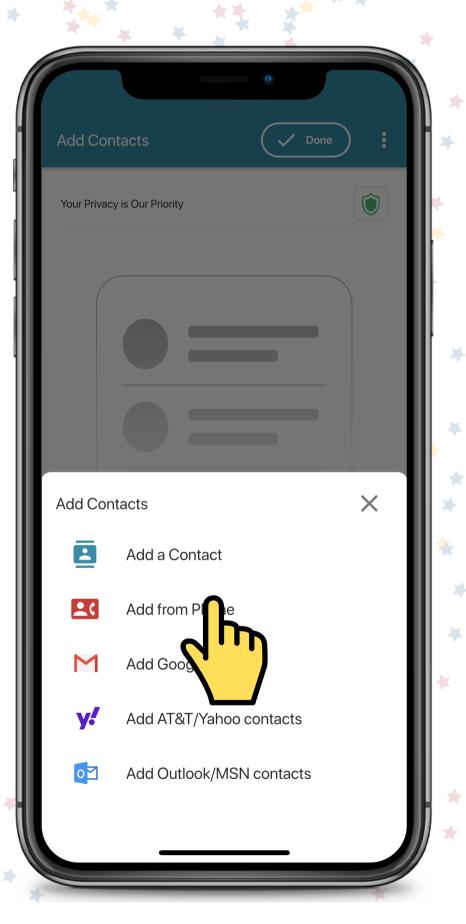

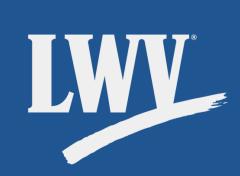

OutreachCircle is a pretty intelligent tool and can tell the difference between first and last names as long as you've entered them correctly in your contacts.

Tap the **"Got it"** button to proceed.

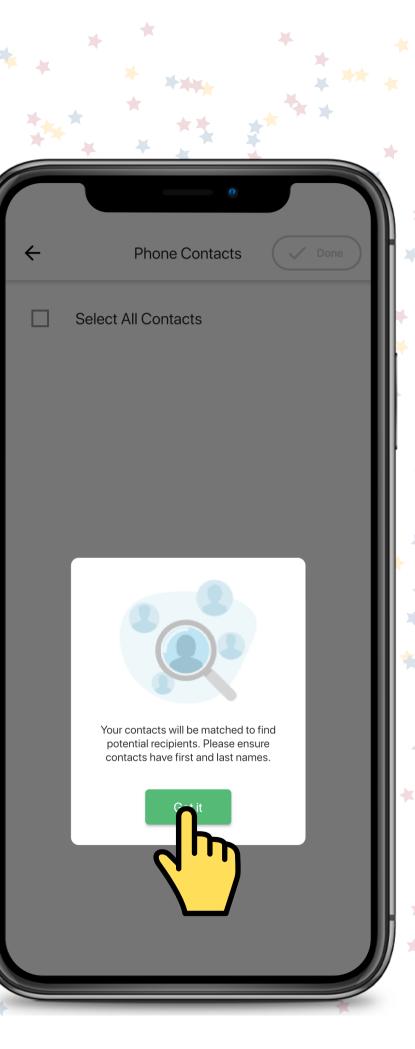

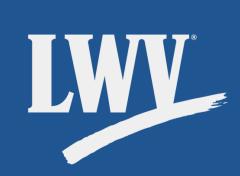

You can select contacts one at a time, or, to speed things up, tap "Select All Contacts" (we recommend this option). After that, we'll tap "Done" to continue.

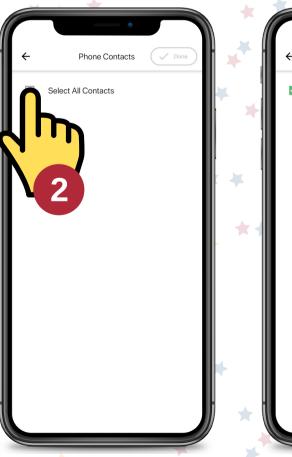

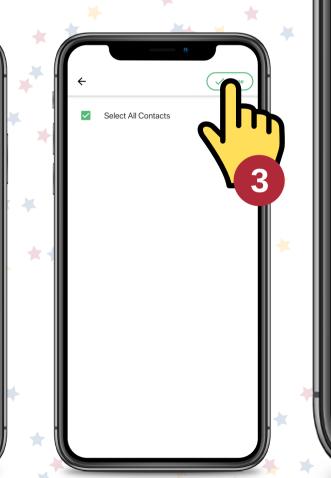

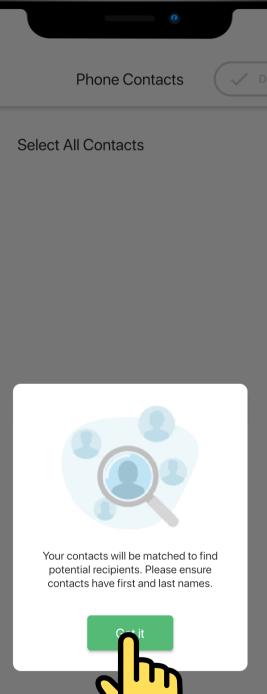

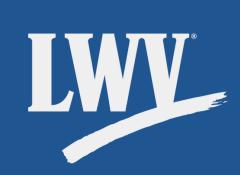

We've imported all our contacts, but now we get to select which ones we want to email.

We can tap the tick boxes on the right-hand side to add them to the email. The green icon will show us which contacts have been selected.

Once we've selected all the contacts we want to email, we'll tap **"Done"** to continue.

| •                                                 |     |
|---------------------------------------------------|-----|
| Build Recipients                                  | Q : |
| Betty Gilmore<br>bettygilmore@hotmail.com         | 0   |
| Carrie Chapman Catt<br>carriecatt@nawsa.org       | 0   |
| Elizabeth Stanton<br>estanton@wlnl.org            | 0   |
| Fanny Irvin<br>fight4suffrage@gmail.com           | 0   |
| Florence Fifer Bohrer<br>fbohrer@lwvil.org        | 0   |
| Frances St John Chappelle<br>francessjc@lwvnv.org |     |
| Juanita Jones Abernathy<br>jjabernathy@lwv.org    | 0   |
| Mary Jane Spurlin<br>mary.j.spurlin@multco.us     | 0   |
| Susan B. Anthony<br>sbanthony@wlnl.org            |     |
| Zelia Peet Ruebhausen<br>zelia.ruebhausen@un.erg  | 0   |

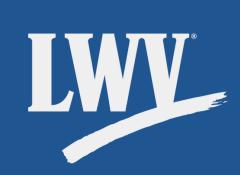

We're ready to send our email!

Ready?

3...

2\*\*

Send!

Tapping "Send Email" in...

| 0                                                                                              |   |
|------------------------------------------------------------------------------------------------|---|
| ← Email your friends                                                                           | ľ |
| League of Women Voters of Kentucky                                                             |   |
| Share our OutreachCircle with friends!<br>Quickly email your friends in 3 simple steps         |   |
| Step 1: Personalize Message League of Women Voters US is on OutreachCircle - join us!          | ľ |
| Step 2: Add Contacts Contacts Imported: 10                                                     |   |
| Step 3: Select Email Recipients<br>Selected Email Recipients: 3<br>Potential Email Recipients: |   |
| Support League of Women Voters US by sending your email to 3 friends.                          |   |
| Send Email<br>Preview<br>Nts (3)                                                               |   |

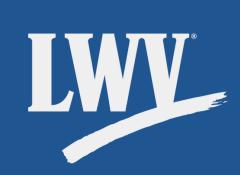

You might see a brief loading screen, but it's still faster than emailing one at a time, right? Enjoy your victory confetti! When you're ready, tap the exit button.

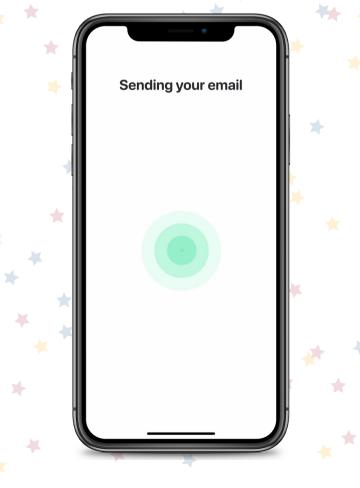

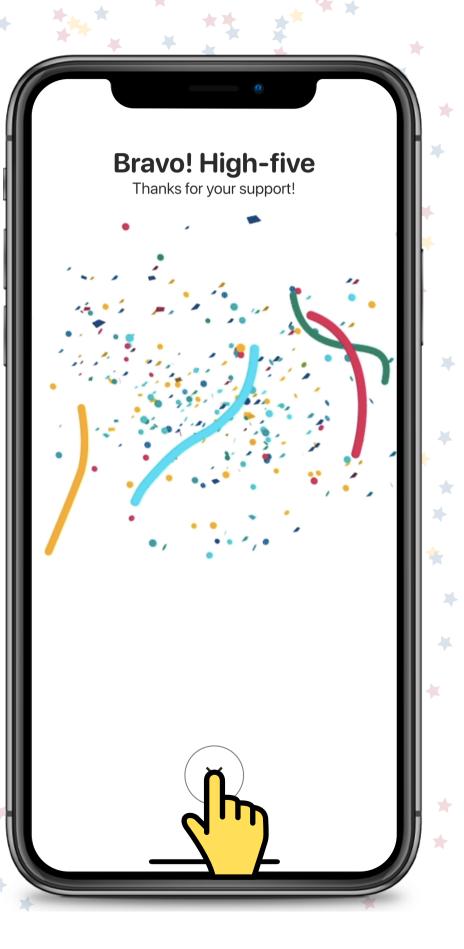

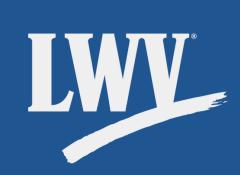

Not big on emails?\*

Try texting!

Let's click the **"Share It With Your Friends"** button again. LEAGUE OF WOMEN VOTERS 3/11

League of Women Voters of Kentucky 3/19/2021

#### Who We Are: the LWVKY

Are you interested in fair elections? Do you want transparency in government? Do you think that voters should choose our representatives versus representatives choosing their voters? We do too! We are the League of Women Voters of Kentucky. The League of Women Voters is a nonpartisan organization that was established in 1920 to educate women about their new right to vote. Over the years, we have expanded our mission to voter education of all people. We are an organization of people who value democracy and fair government. We believe that democracy works best when everyone participates by learning about issues and then casting a ballot in each and every election, whether it is a local, state or federal election. We advocate for fair voting processes and other issues. Any person who subscribes to the purposes and policies of the League is welcome to become a member regardless of gender, political affiliation, or race. Learn more about the work of the LWVKY at LWVKY.org

LEAGUE OF WOMEN VOTERS\* OF KENTUCKY

Share It \

< Share

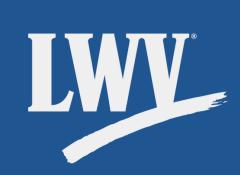

We'll select the option to text this time around.

League of Women Voters of Kentucky 3/19/2021

#### Who We Are: the LWVKY

Are you interested in fair elections? Do you want transparency in government? Do you think that voters should choose our representatives versus representatives choosing their voters? We do too! We are the League of Women Voters of Kentucky. The League of Women Voters is a nonpartisan organization that was established in 1920 to educate women about their new right to vote. Over the years, we have expanded our mission to voter education of all people. We are an organization of people who value democracy and fair government. We believe that democracy works best when everyone participates by learning about issues and then casting a ballot in each and every election, whether it is a local, state or federal election. We advocate for fair voting processes and other issues. Any person who subscribes to the purposes and policies of the League is welcome to become a member regardless of gender, political affiliation, or race. Learn more about the work of the LWVKY at LWVKY.org

LEAGUE OF WOMEN VOTERS' OF KENTUCKY

Email your friends

Text your

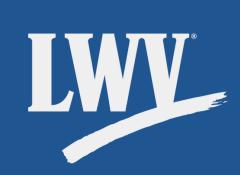

Look familiar? It should!

OutreachCircle keeps the process simple and will walk you through the same process.

Step 1: Personalize your message

Step 2: Add your contacts

Step 3: Send your message

Easy! Let's select "Personalize Message" to continue.

| * * *****                                                                                                    | * ** * |
|----------------------------------------------------------------------------------------------------|--------|
|                                                                                                    | * *    |
| 0                                                                                                    |        |
| - Text your friends                                                                                               | :      |
| League of Women Voters of Kentucky                                                                                |        |
| <b>ho We Are: the LWVKY</b><br>3 simple steps, send a text message to your contacts.                              |        |
| Step 1:<br>Personalize Messag<br>Personalize the text mesric e audience.                                          | >      |
| Step 2:<br>Add Contacts                                                                                           | >      |
| Quickly add your contacts in a few clicks.                                                                        |        |
| Step 3:<br><b>Send Text Messages</b><br>Pick recipients from the list of contacts who can receive you<br>message. | r      |
|                                                                                                    |        |
|                                                                                                    |        |
|                                                                                                    |        |

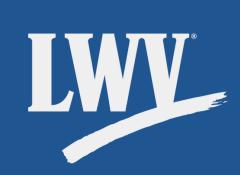

If you like, tap the message to edit it. You don't need to type your friend's name; we'll explain the "First Name" part in a minute. Click **"Done"** to continue.

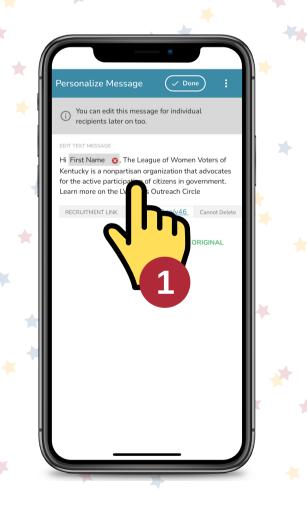

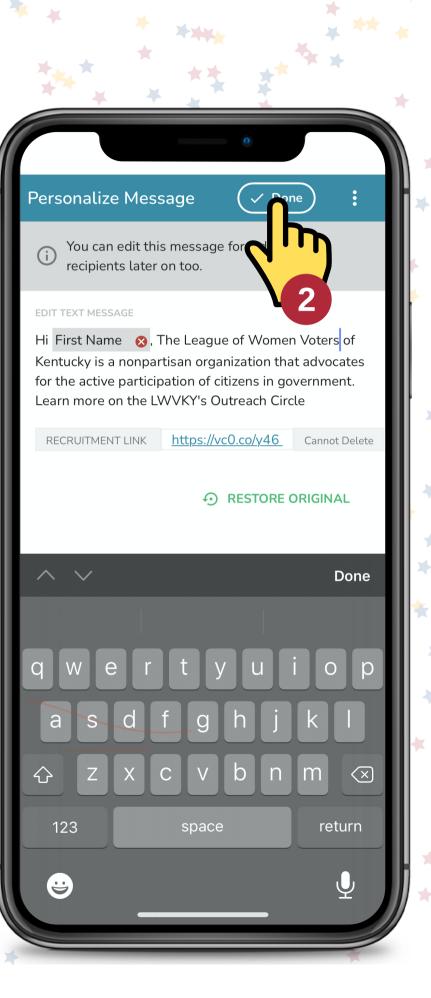

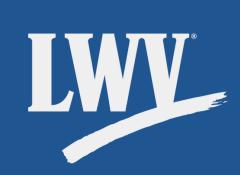

Maybe you only added emails last time? No worries! You can add contacts on the go by tapping the **"Add Contacts"** button. The process will be exactly the same.

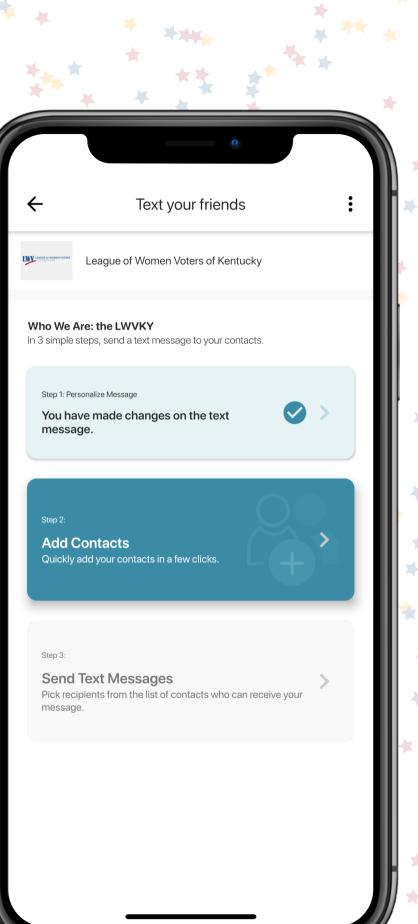

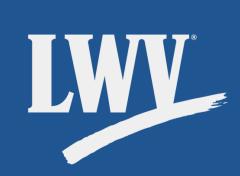

Now to finalize and send!

Tap **"Send Text Messages"** to continue.

Text your friends League of Women Voters of Kentucky Who We Are: the LWVKY In 3 simple steps, send a text message to your contacts. Step 1: Personalize Message You have made changes on the text message. Step 2: Add Contacts Contacts Imported: 10 11 Now select recipients Send Text Message Potential Text Recipients:9

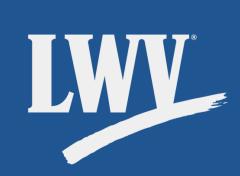

From here, you can select individual contacts to text.

Remember that OutreachCircle keeps it personal. Think about the difference between getting a book recommendation from a friend and seeing an ad online. Messages come from *your* number, allowing you to turn your contacts into activists!

Let's try sending a message.

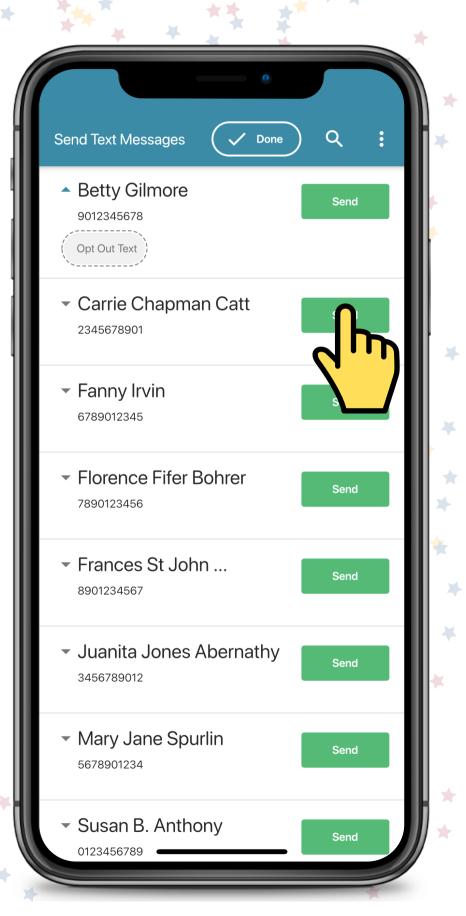

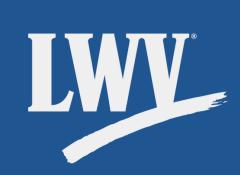

Check it out! The "merge field" that your OutreachCircle Admin added to your message template automatically includes your contact's name. **New Message** 

Hi Carrie, The League of Women Voters of Kentucky is a nonpartisan

vc0.co/FpO

123

(<u>;</u>

organization that advocates for the active participation of citizens in government. Learn more on the LWVKY's Outreach Circle https://

space

Cancel

 $\langle \times \rangle$ 

return

Double check the name...

Make any last-minute adjustments...

Ready to go?

Send!

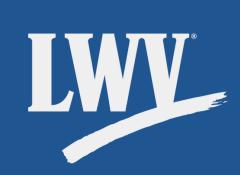

Well done!

One down, as-many-as-you-like left to go.

Repeat the process for each contact. Remember that you can edit each message just before sending. This allows you to tailor your message not only to your individual voice, but to the relationship you share with your contact.

When you're done, tap **"Done"** at top of your screen.

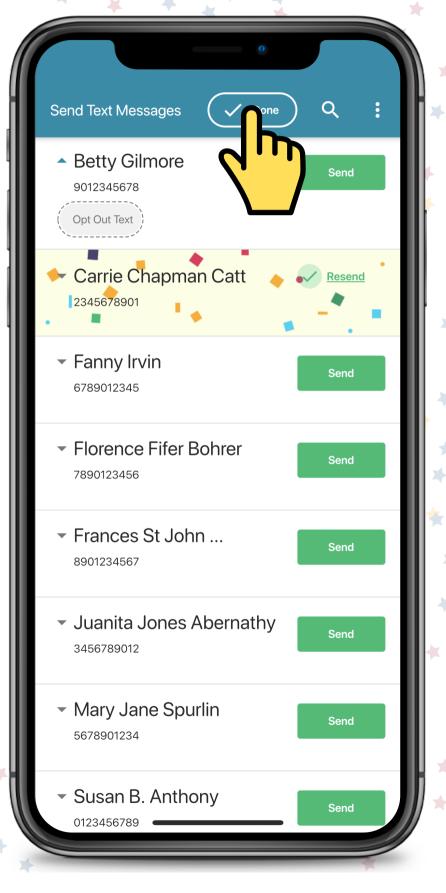

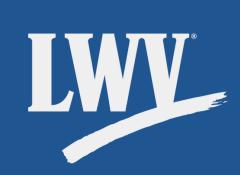

Back in the texting menu, you'll see that you can check which contacts you've texted.

This allows you to revisit Actions in case you think of someone else who might be interested!

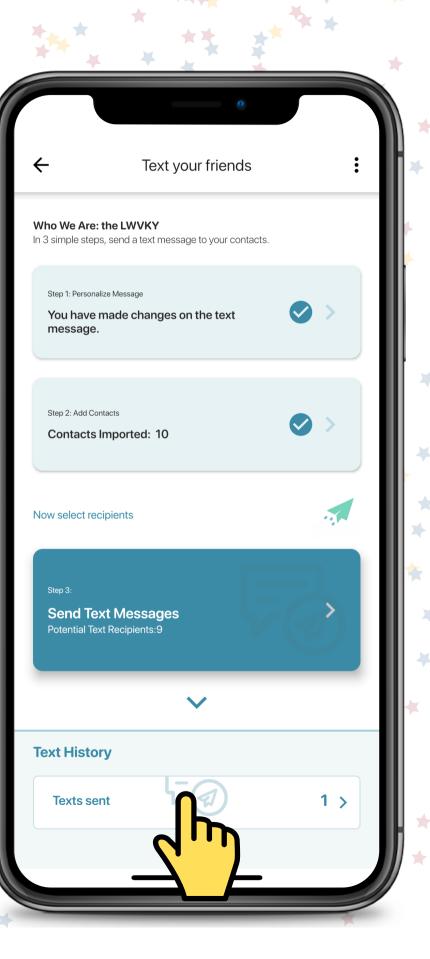

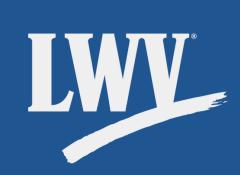

You'll see that you can check which contacts you've texted. This allows you to revisit Actions in case you think of someone else who might be interested!

Text your friends

Contacts Imported: 1

|              | 0          |   |
|--------------|------------|---|
| ÷            | Texts sent | ł |
| Carrie Chapr | nan Catt   |   |
|              |            |   |
|              |            |   |
|              |            |   |
|              |            |   |
|              |            |   |
|              |            |   |
|              |            |   |
|              |            |   |
|              |            |   |
|              |            |   |

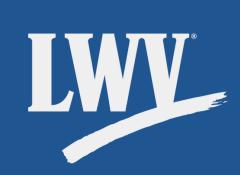

We did it! Only a few minutes on the app and you're already bringing in new Supporters.

In taking Action through OutreachCircle, you:

- Extend the League's reach.
- Spread our message.
- Advance a 100+ year-old mission.
- Promote and protect participation in democracy.

Before we let you go, let's run through a few final things.

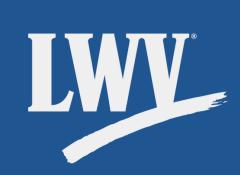

### **Contacts:**

Your Contacts tab shows you the contacts you've imported into OutreachCircle. Here, you can search, view, and edit your contacts. You can tap the green plus button to add even more!

| - 7 | All Contacts (10)         |
|-----|---------------------------|
| 1   | Q Search Contact =        |
|     | В                         |
| - 4 | Betty Gilmore             |
| - 1 | с                         |
| - 1 | Carrie Chapman Catt       |
|     | E                         |
|     | Elizabeth Stanton         |
|     | F                         |
| ×   | Fanny Irvin               |
|     | Florence Fifer Bohrer     |
|     | Frances St John Chappelle |
|     | L                         |
|     | Juanita Jones Abernathy   |
|     | м                         |
|     | Marv Jane Sni Irl         |
| 1   |                           |
|     |                           |

Account

| ×                | Carrie Chapman Catt 🧻 🖍                                                          |
|------------------|----------------------------------------------------------------------------------|
| e e              | 2024291965<br>WORK                                                               |
| $\geq$           | carriecatt@nawsa.org<br>OTHER                                                    |
| ŵ                | 20th Street NW Suite 500, Washington, DC,<br>United States of America<br>ADDRESS |
| 0                | 20036<br>ZIP CODE                                                                |
| ADDED:<br>SOURCE |                                                                                  |
|                  |                                                                                  |

#### Share our OutreachCircle with friends!

League of Women Voters US is on OutreachCircle! OutreachCircle is an incredible tool designed to maintain communication, increase engagement, and maximize organizing potential. Invite your friends our League is growing!

Share It With Your Friends

League of Women Voters US

The League of Women Voters is pleased to co-sponsor "From Bloody Sunday to Today: The Fight for the Pight to Vote," an in-depth

**RSVP: From Bloody Sunday to Today** 

conversation among nationally

M Email: 7

LWV

Hey friend.

need help voting this

year?

d experts, presented by the

You

Account

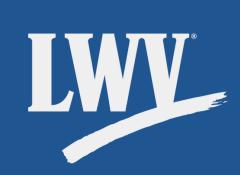

### Impact:

Your Impact tab shows you info on the Actions you've taken. You can tap the buttons to get a detailed breakdown of your OutreachCircles, Actions, and messages sent.

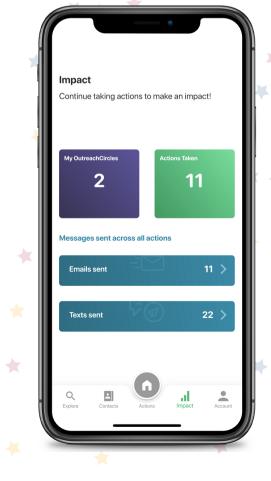

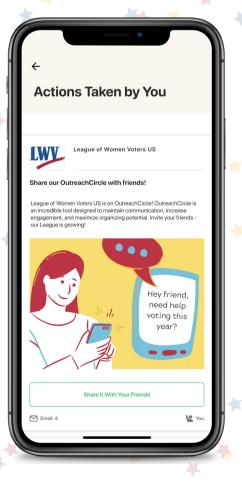

#### Share our OutreachCircle with friends!

League of Women Voters US is on OutreachCircle! OutreachCircle is an incredible tool designed to maintain communication, increase engagement, and maximize organizing potential. Invite your friends our League is growing!

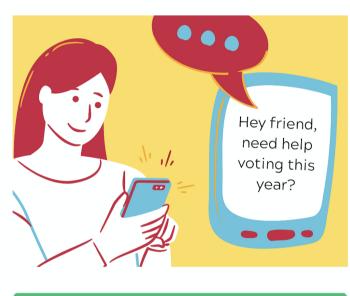

|                            | Share        | e It With Your Fi | riends     |                      |
|----------------------------|--------------|-------------------|------------|----------------------|
| 🗹 Email: 7                 |              |                   |            | You You              |
| LWV                        | League       | of Women Vo       | ters US    |                      |
| RSVP: Fro                  | om Bloody Su | Inday to Toda     | у          |                      |
| Sunday to T<br>conversatio |              |                   |            | epth<br>inted by the |
| Q                          |              |                   | n          | •                    |
| Explore                    | Contacts     | Actions           | <b>J</b> h | Account              |

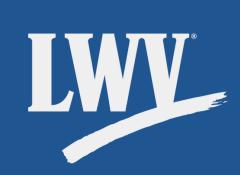

### Account:

Your Account tab allows you to view and edit your profile (which is only viewable to you and your League's OutreachCircle Admins), contact OutreachCircle support, and adjust your app preferences.

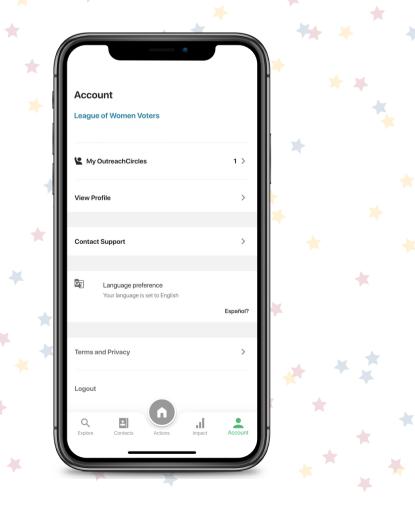

#### Share our OutreachCircle with friends!

League of Women Voters US is on OutreachCircle! OutreachCircle is an incredible tool designed to maintain communication, increase engagement, and maximize organizing potential. Invite your friends our League is growing!

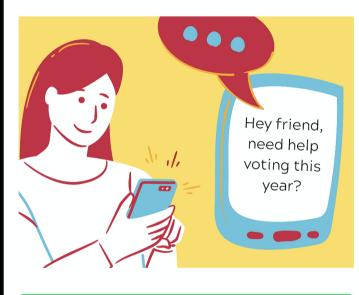

| League of Women Voters US<br>RSVP: From Bloody Sunday to Today<br>The League of Women Voters is pleased to co-sponsor "From Bloody<br>Sunday to Today: The Fight for the Pight to Vote," an in-depth<br>conversation among nationally<br>Workers Circle and the Cantel<br>Contacts<br>Contacts<br>Actions<br>Impact | Email: 7                   |                                  | e It With Your Fi                                                        |                                    | You                |
|----------------------------------------------------------------------------------------------------|----------------------------|----------------------------------|--------------------------------------------------------------------------|------------------------------------|--------------------|
| The League of Women Voters is pleased to co-sponsor "From Bloody<br>Sunday to Today: The Fight for the Pight to Vote," an in-depth<br>conversation among nationally<br>Workers Circle and the Center<br>Q                                                                                                    | LWV                        | League                           | of Women Vo                                                              | ters US                            |                    |
| Sunday to Today: The Fight for the Pight to Vote," an in-depth<br>conversation among nationally<br>Workers Circle and the Center<br>Q                                                                                                    |                            | -                                | -                                                                        | -                                  | rom Bloody         |
|                                                                                                    | Sunday to T<br>conversatio | oday: The Figh<br>n among natior | t for the Pight to<br>hally d<br>hter hter hter hter hter hter hter hter | Vote," an in-de<br>experts, presen | pth<br>ited by the |
|                                                                                                    | <b>Q</b><br>Explore        | Contacts                         |                                                                          | Impact                             |                    |

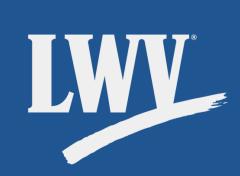

### A 100 year mission continues with you.

Today, you created your OutreachCircle account, completed your first Action, and jumpstarted a new phase of League organizing.

Still have questions? Feeling like an overachiever? Check out OutreachCircle's Zendesk user guides by clicking the link below.

### outreachcircle.zendesk.com/hc/en-us

We hope that you found this Supporter Kit helpful and that you're feeling comfortable with using OutreachCircle.

Since we know one guide can't cover everything, the LWVUS OutreachCircle team maintains an ever-growing library of OutreachCircle resources. Click the link below to learn more.

**OutreachCircle Resources for Leagues** 

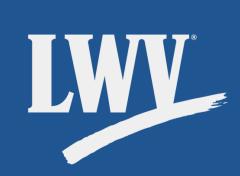

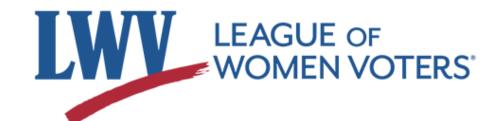

### **Standing together for over 100 years.**

The LWVUS OutreachCircle team is here to provide you the resources you need to succeed. Just as our voices are more powerful together, so too is our knowledge.

We encourage all League members who have questions about OutreachCircle to reach out to us for assistance.

### organizing@lwv.org

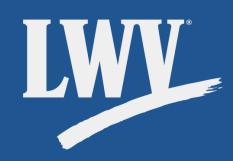